## **Battery warning**

- The battery for this car camcorder is sealed internally. DO NOT attempt to disassemble the camcorder and remove the battery.
- Always charge using the provided system. Improper charging of the battery may result in explosion.
- $\cdot$  The battery is designed for this camcorder and is not customer replaceable.
- Batteries may explode if exposed to naked fire. Never expose the car camcorder in a fire.
- **Recycle the camcorder observing local regulations.**

### **Notes on Installation**

- 1. This product shall be installed near the rear view-mirror, at the center of windshield, if possible, for optimal viewing.
- 2. Make sure that the lens is within the wiping range of the windscreen wiper to ensure a clear view even when it rains.
- 3. Do not touch the lens with your fingers. Finger grease may be left on the lens and will result in unclear videos or snapshots. Clean the lens on a regular basis.
- 4. Do not install the camcorder on a tinted window. Doing so may damage the lens tint film.
- 5. Make sure that the installation position is not hindered by the tinted window.
- 6. To use the products of the attached power charger only, please do not use other brand power charger, in order to avoid equipment burn or cause battery explosion.

# **1 Introduction**

## **1.1 Package Contents**

The package contains the following items. In case there is any missing or damaged item, contact your dealer immediately.

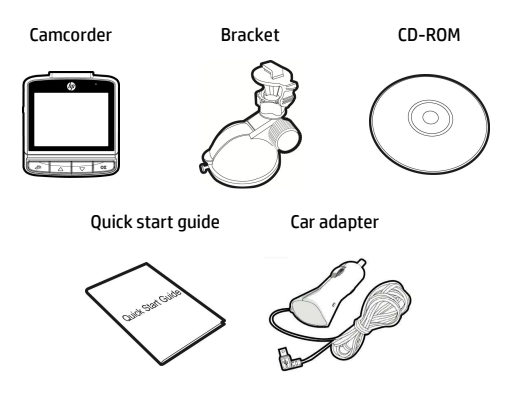

## **1.2 Product Overview**

# Top and Bottom Views

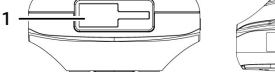

### Side (Left and Right) Views

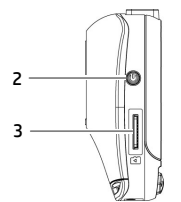

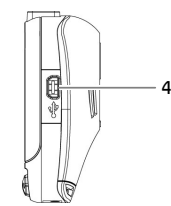

 $\overline{\circ}$ 

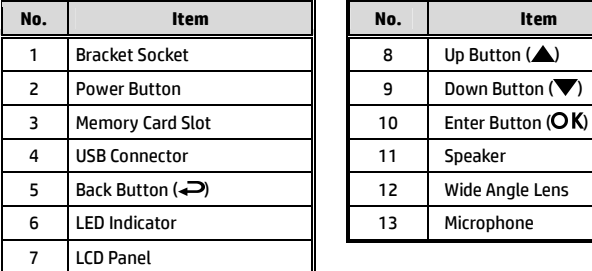

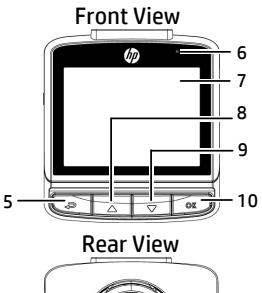

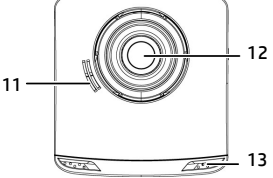

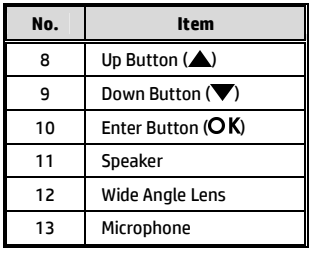

#### **Note:**

To operate the camcorder, press the corresponding buttons (5, 8, 9, 10) according to guide icons shown the screen.

# **2 Getting Started**

## **2.1 Inserting the Memory Card**

Insert the memory card with the gold contacts facing the back of the camcorder. Push the memory card until it clicks into place.

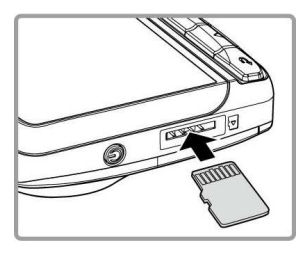

#### **To remove the memory card**

Push to eject the memory card out of the slot.

#### **Note:**

- 1. Do not remove or insert the memory card when the camcorder is turned on. This may damage the memory card.
- 2. Please use a 32GB, Class 10 or above Micro SD card.
- 3. Please format the micro SD cards before the initial use.
- 4. If the screen shows "*Low Speed Card*" while recording, it means the writing speed of the memory card is too slow. Please replace it with a higher-speed memory card.
- 5. If "*Card is too fragmented*" is displayed while recording, it means the card is unable to save the recording. Please make a copy of existing files in the card and then reformat it with this camcorder.

## **2.2 Installing in Vehicles**

### **2.2.1 Mount to Windshield**

1. Attach the bracket to the camcorder. Slide it into the bracket holder until you hear a click.

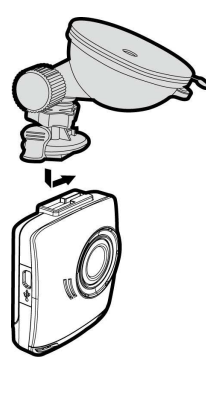

- 2. With the suction-cup laying flat, position the suction-cup on the windshield.
- 3. Hold the base firmly on the windshield and press down the clamp to mount the car holder to the windshield. Make sure the base is securely locked in place.

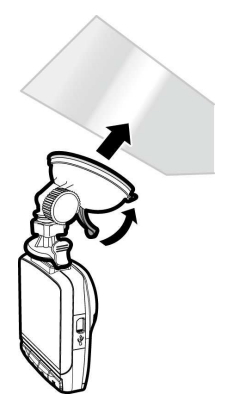

## **2.2.2 Adjust the camcorder position**

1. Loose the knob to swivel the camcorder vertically.

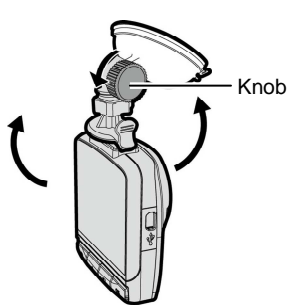

2. Loose the knob to swivel the camcorder horizontally up to 360°.

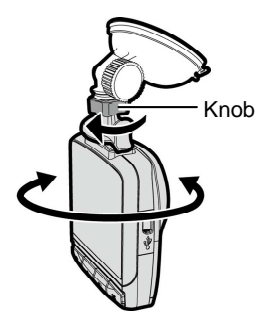

3. Then tighten the knob to make sure the camcorder is securely locked in place.

## **2.3 Connecting to Power**

Use only the supplied car adapter to power up the camcorder and charge the built-in battery.

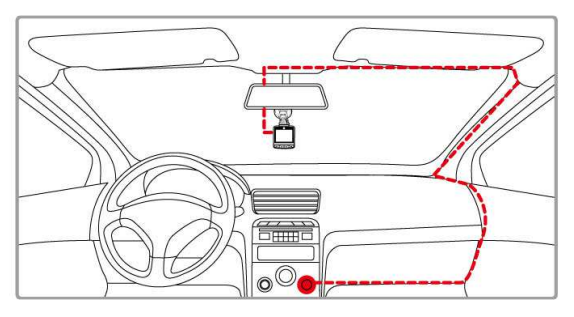

- 1. Connect one end of the car adapter to the USB connector of the camcorder.
- 2. Plug the other end of the car charger to the cigarette lighter socket of your vehicle. Once the vehicle engine is started, the camcorder automatically turns on.

#### **Note:**

- 1. To use the products of the attached power charger only, please do not use other brand power charger, in order to avoid equipment burn or cause the battery explosion.
- 2. When first use this camcorder, please charging to battery full.
- 3. Please take note if the environment temperature reaches 45°C or above, the car adapter still can supply power to camcorder, but it will not charge the Lithium-ion battery. This is the characteristic of Lithium-ion and is not a malfunction.

## **2.4 Powering the Camcorder On / Off**

## **2.4.1 Auto Power On/Off**

Once the vehicle engine is started, the camcorder automatically turns on. If the *Automatic Record* function is enabled, the recording will automatically start right after the camcorder turns on.

## **2.5 Initial Settings**

Before using the camcorder, we recommend you to enable the *Automatic Record* function and set up the correct date and time.

## **2.5.1 Setting the Universal Time Code (UTC)**

Depending on your location, you may need to change the current UTC setting of the camcorder so that the correct date and time are updated when a GPS signal is detected.

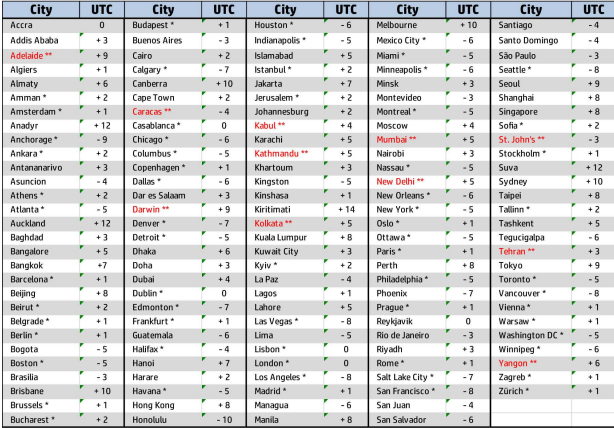

\* Be sure to adjust for daylight saving time (DST) by adding +1 hour to the UTC offset\*\* These areas may observe half hour increments and daylight saving time (DST)

# **3 Using the Car Recorder**

## **3.1.1 LDWS (Lane Departure Warning Systems)**

#### When **LDWS (Lane Departure Warning**

**Systems)** is activated, the camcorder gives an audible and visual alert on the display when the speed reaches a set limit and/or the vehicle deviates from the lane.

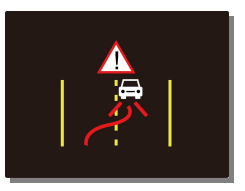

To set the LDWS (Lane Departure Warning Systems), do the following:

- 1. Press the  $\implies$  button to enter the OSD menu.
- 2. Press the  $\triangle/\nabla$  button to select **LDWS** and press the OK button.
- 3. Press the  $\triangle/\nabla$  buttons to select the desired speed setting (OFF / 80km/h / 90km/h / 100km/h), adjust the camcorder so that the lane in the recorded image is overlaid with the lane deviation

correction diagram  $\sim$  , then press the OK button to complete setup.

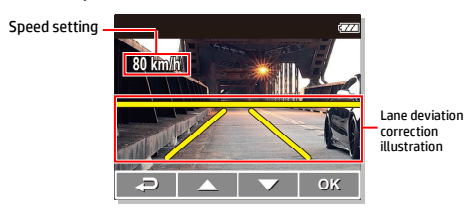

4. Press the  $\overline{\rightarrow}$  button to exit the menu.

#### **Note:**

The product shall be installed near the rearview mirror, at the center of windshield, so as to improve the accuracy of detection to judge the lane deviation.

## **3.1.2 Motion Detection**

If **Motion Detection** is activated, when power off the camcorder, the system alert message, "*Press OK Key to Power off, or enter motion detection after 10sec.*", will pop on the screen. This means the system will enter Motion Detection automatically in 10 seconds; when the camcorder detects any motion in front of lens, Video Record will be activated for a duration the same as the length setting.

To set the motion detection, do the following:

- 1. Press the  $\rightleftharpoons$  button to enter the OSD menu.
- 2. Press the  $\triangle/\blacktriangledown$  button to select **Motion Detection** and press the OK button.
- 3. Press the  $\triangle/\blacktriangledown$  button to select **On** and press the OK button.
- 4. Press the  $\bigoplus$  button to exit the menu.

#### **Note:**

- 1. When the battery is fully charged and is in good condition, Motion Detection can record continuously for about 30 minutes.
- 2. As the camcorder is used, the battery storage capacity will decrease gradually. This is a normal phenomenon for the battery
- 3. The LCD will be off in 30 seconds after the Motion Detection function is enabled.

## **3.1.3 Emergency Recording**

During Video Recording, press the OK button to enter emergency recording mode, the "*Emergency*" message will be shown immediately on the upper left corner of the screen, and the recorded file will be protected.

To stop the recording, press the button.

![](_page_9_Picture_14.jpeg)

#### **Note:**

- 1. If the *Collision Detection* function is enabled and a collision is detected, the camcorder will automatically trigger the emergency recording.
- 2. The emergency recording file is created as a new file, which will be protected to avoid being overwritten by normal cycling recording. 4G memory card can save up to 5 emergency video files, and 8G (or above) memory card can save up to 10 emergency video files. The alert message of "*Emergency files are full*" will pop up on the screen when the emergency recording files are full, and the oldest emergency file will be automatically deleted when a new emergency recording file is created.

## **3.2 Playback Videos and Photos**

To playback videos and photos, do the following:

- 1. If recording is in progress, press the  $\nabla$  button to stop recording. The standby screen is displayed.
- 2. Press the  $\rightleftharpoons$  button to enter the OSD menu.
- 3. Press the  $\triangle/\nabla$  button to select the file category that you want to browse and press the OK button.
- 4. Press the  $\triangle/\blacktriangledown$  button to view the next or the previous file and press the OK button to view the file in full screen.

![](_page_10_Picture_83.jpeg)

#### **Note:**

From the standby screen, you can directly enter Playback mode by pressing button. The last recorded video is displayed on the screen.

## **3.2.1 Deleting Files**

To delete file(s), do the following:

- 1. If recording is in progress, press the  $\nabla$  button to stop recording.
- 2. Press the  $\rightleftharpoons$  button to enter the OSD menu.
- 3. Press the  $\triangle/\blacktriangledown$  button to select **File Deletion** and press the OK button.
- 4. Press the  $\triangle/\blacktriangledown$  button to select the file category and press the OK button.
- $5.$  Press the  $\triangle/\nabla$  button to select the file that you want to delete and press the OK button to enter the Delete menu.

![](_page_11_Picture_7.jpeg)

6. Press the  $\triangle/\blacktriangledown$  button to select an option.

![](_page_11_Picture_135.jpeg)

7. Press the OK button to confirm delete.

#### **Note:**

Deleted files cannot be recovered. Ensure the files have backup before deletion.

### 電池注意事項

- 僅可使用本系統充電,未正確處理電池可能會引發爆炸。
- 請勿自行拆裝、穿刺電池,或使電池短路。
- ◆ 雷池接觸明火可能會引起爆炸,請勿將雷池丟棄到火中。
- 請根據當地法規妥善處理使用過的電池。
- \* 社雷池為內置嚴禁自行更換雷池,欲更換雷池請洽經銷商。

### 安裝須知

本產品之安裝應靠近後視鏡,以獲得最佳的視野。 確定鏡頭是在檔風玻璃雨刷的範圍內,確保視野良好,即使雨天亦然。 不要用手指碰觸鏡頭。手指上的油垢可能會留在鏡頭上,遵致錄像或 攝影不清楚。定期清潔鏡頭。

不要將產品安裝在有色車窗上。因為這樣會損壞淺色薄膜。 確定安裝位置不會受有色車窗的阻礙。

## **1** 導論

## **1.1** 包裝內容

以下為包裝內容物。若有任何遺漏或損壞項目,請立即聯絡您的經銷 商。

![](_page_14_Figure_3.jpeg)

![](_page_14_Picture_4.jpeg)

![](_page_14_Picture_5.jpeg)

**1.2** 產品概要

![](_page_15_Figure_1.jpeg)

![](_page_15_Picture_154.jpeg)

![](_page_15_Picture_155.jpeg)

註:操作設備時,請依據螢幕顯示之圖示說明,按各相應之按鈕 (5,8,9,10)。

## **2** 開始

## **2.1** 插入記憶卡

以黃金接觸點面向設備的背面,插入記憶卡。推記憶卡直到咔嗒一聲, 插入定位時止。

![](_page_16_Picture_3.jpeg)

#### 取出記憶卡

推記憶卡,彈出插槽。

#### 註:

- 1. 設備在開機狀態時,不要取出或插入記憶卡,以免損壞記憶卡。
- 2. 請使用 Micro SD 卡 10 級, 最高支援 32GB。
- 3. 使用前請先格式化 Micro SD 卡。
- 4. 若錄影中螢幕顯示"*卡速過慢*",表示設備中的記憶卡寫入速度過慢,請更換卡 速較高的記憶卡。
- 5. 若錄影中螢幕顯示"*記憶卡空間過於零散* ,表示記憶卡已無法將錄製的檔案儲 存起來,請將記憶卡中需要留存的檔案備份之後再以本設備進行格式化。

## **2.2** 安裝於車內

## **2.2.1** 置於擋風玻璃上

1. 將托架基座推入設備上方的托架插孔 中,直到聽到咔嗒聲固定。

![](_page_17_Picture_3.jpeg)

- 2. 將托架的吸盤輕壓於擋風玻璃上,再 按下托架的夾子固定托架。
- 3. 確認托架已牢牢固定。

![](_page_17_Picture_6.jpeg)

### **2.2.2** 調整設備位置

1. 鬆開旋鈕,將設備垂直方向調整。

![](_page_18_Picture_2.jpeg)

2. 鬆開旋鈕,將設備水平方向調整 (360度)。

![](_page_18_Picture_4.jpeg)

3. 鎖緊旋鈕,並確認設備已牢牢固定。

## **2.3** 連接電源

只使用所供應之電源連接器,啟動設備以及為內建之電池充電。

![](_page_19_Figure_2.jpeg)

- 1. 將電源連接器的一端連接設備的USB接頭。
- 2. 將電源連接器的另一端插接汽車內的香煙點火器的插孔。汽車引 擎一旦發動,設備即自動開機。

#### 註:

- 1. 本設備僅適用產品所附之電源連接器,請勿使用其他廠牌以免設備燒毀或導 致電池爆炸。
- 2. 首次使用設備請將電池的電量充滿。
- 3. 若環境溫度達到 45℃ 或以上,則電源連接器仍然可以供電給設備,但不會為 鋰聚合物電池充電。這是鋰的特性,不是故障。

## **2.4** 設備開/關

### **2.4.1** 自動開**/**關

汽車引擎一旦發動,則設備即自動開機。若啟動*自動記錄*功能,則在 設備開機後,即開始自動錄影 。

### **2.5** 首次設定

在使用設備之前,我們建議先啟動*自動錄影*功能,設定正確的日期與 時間。

### **2.5.1** 設定通用時間碼 **(UTC)**

您可能要依據目前的所在位置,變更行車記錄器的 UTC 設定,以便在偵測到 GPS 訊號時更新正確的日期和時間。

![](_page_20_Picture_86.jpeg)

\* 確保針對日光節約時間 (DST) 進行調整(在 UTC 時差上增加 1 小時)

\*\* 這些區域可能有實施半小時增加單位以及日光節約時間 (DST)

## **3** 使用行車記錄器

### **3.1.1** 車道偏移偵測

若啟用車道偏移偵測,當行車達設定時速且 偏離車道時,設備會發出提示音與警示畫面 提醒。

![](_page_21_Picture_3.jpeg)

設定車道偏移偵測,其方式如下:

- 1. 按 → 按鈕, 谁入 OSD 目錄。
- 2. 按 ▲/▼ 按鈕選擇車道偏移偵測 , 再按 OK 按鈕。
- 3. 按 ▲/▼ 按鈕選擇所需的時速設定 (關 / 80km/h / 90km/h / 100km/h),並且調整設備使錄影畫面中的車道與車道偏移校正圖 示  $\mathbb{Z}$  、 相重疊,再按 OK 按鈕完成設定。

![](_page_21_Figure_8.jpeg)

4. 按→ 按鈕,退出目錄。

註:

本設備安裝位置必須在汽車後照鏡背面正中間,以提升判斷車道偏移偵測的正確 性。

#### **3.1.2** 移動偵測

若啟用移動偵測,當行車記錄器關閉電源時,螢幕上會出現 "按**OK**鍵 將關機,或**10**秒後進入移動偵測" 。指經過 10 秒後系統會自動進 入移動偵測模式,當設備偵測到鏡頭前任何物體移動時會自動啟動錄 影,持續錄影的時間同影片長度的設定。

設定移動偵側,其方式如下:

1. 按 → 按鈕, 谁入 OSD 目錄。

2. 按 ▲/▼ 按鈕選擇移動偵測 ,再按 OK 按鈕。

3. 按 ▲/▼ 按鈕選擇 開,再按 OK 按鈕。

4. 按→ 按鈕,退出目錄。

#### 註:

1. 在電池充滿與狀態良好的情況下,移動偵測可連續錄影時間約 30 分鐘。

2. 電池的蓄電能力會隨著設備使用逐漸減少,此為電池的正常現象。

3. 當設備進入移動偵測模式,螢幕將於 30 秒後關閉。

#### **3.1.3** 緊急錄影

在錄影期間再按一次 按鈕將會進入 緊急錄影模式,並於螢幕左上角會顯示 " **緊急錄影** 字樣,在緊急錄影模式中錄下 的檔案會被保護起來。 按下 ▼ 即會停止錄影。

![](_page_22_Picture_13.jpeg)

#### 註:

- 1. 若啟動*碰撞偵測* 功能,並偵測到碰撞,則設備會自動啟用緊急錄影。
- 2. 緊急錄影的檔案會被另外儲存成被保護檔案,避免檔案被循環錄影覆蓋,4G 記 憶卡約可儲存 5 組緊急錄影檔案,8G (含以上) 記憶卡約可儲存 10 組緊急錄 影檔案。當緊急錄影檔案已滿,螢幕會出現 "*緊急錄影檔案已滿*" 的警示, 系統 並會自動刪除第一筆緊急錄影檔案。

## **3.2** 播放影片與照片

播放影片與照片,其方式如下:

- 1. 若正在錄影,須先按 ▼ 按鈕停止錄影,顯示待機螢幕。
- 2. 按 → 按鈕,進入 OSD 目錄。
- 3. 按 ▲▼ 按鈕,選取您要瀏覽的檔案 類別,再按 OK 按鈕。
- 4. 按 ▲▼ 按鈕,檢視下一個或上一個 檔案,再按 OK 按鈕,檢視全螢幕中 檔案。

![](_page_23_Picture_91.jpeg)

註**:** 

您可以從待機螢幕, 按 ▲ 若按鈕, 直接進入播放模式。最後的錄影會顯示在螢 幕上。

#### **3.2.1** 檔案刪除

檔案刪除,其方式如下:

- 1. 若正在錄影,須先按 ▼ 按鈕,停止錄影。
- 2. 按→ 按鈕,進入 OSD 目錄。
- 3. 按 人 / 按鈕選取檔案刪除,再按 OK 按鈕。
- 4. 按 ▲/▼ 按鈕選取檔案類別,再按 OK 按鈕。
- 5. 按▲▼ 按鈕,選取您想要刪除的檔 案,再按 OK 按鈕,進入刪除目錄。

![](_page_24_Picture_7.jpeg)

6. 按  $\bigwedge$  按紐,選取一個選項。

![](_page_24_Picture_145.jpeg)

7. 按 OK 按鈕,確認刪除。

#### 註**:**

刪除的檔案無法回復,刪除前請確認檔案留有備份。

### 电池警告

- 请务必使用随附的系统进行充电。电池处置不当可能导致爆 炸。
- 切勿拆卸电池或在电池上钻孔,切勿使电池短路。
- 电池暴露在明火下可能爆炸。处理电池时切勿放入火中。
- 请按照当地法规处理废电池。
- ※ 此电池为内置切勿自行更换电池,请交由经销商进行更换。

### 安装需知

- 1. 本产品应安装在靠近后视镜之处,并尽量接近前挡风玻璃中央位 置,以获得最好的视野。
- 2. 确定镜头是在档风玻璃雨刷的范围内,确保视野良好,即使雨天 也同样好。
- 3. 不要用手指触摸镜头。手指上的油脂可能会留在镜头上,导致摄 像或摄影不清楚。定期清洁镜头。
- 4. 不要将产品安装在有色车窗上。因为这样会捐坏浅色薄膜。
- 5. 确定安装位置不会受有色车窗的阻碍。
- 6. 本设备仅适用产品所附之电源适配器,请勿使用其他厂牌以免设 备烧毁或导致电池爆炸。

# **1** 介绍

## **1.1** 包装清单

以下为包装清单。如果有任何遗漏或损坏项目,请立即联系您的经销 商。

![](_page_27_Figure_3.jpeg)

**1.2** 产品概要

顶视图与底视图 前视图  $\overline{dp}$ 1 ö m 5 侧视图(左侧与右侧) .<br>oz 后视图  $2 -$ O 4 11 3 <u>(Control</u>  $\overline{\mathcal{L}^{s}}$ 编号 | 项目 编号 | 项目 1 托架插孔 8 向上按钮 (▲) 2 电源按钮 9 向下按钮 ( )

![](_page_28_Picture_153.jpeg)

![](_page_28_Picture_154.jpeg)

8

7

9

10

 $-12$ 

13

6

注: 操作设备时, 请按照屏幕显示的图标说明, 按各相应的按钮 (5,8,9,10)。

# **2** 入门

## **2.1** 插入存储卡

以黄金接触点面向设备的背面,插入记忆卡。推记忆卡直到咔嗒的一 声,插入到位时止。

![](_page_29_Picture_3.jpeg)

#### 取出存储卡

推存储卡,弹出插槽。

#### 註:

- 1. 设备在开机状态时,不要取出或插入存储卡,以免损坏存储卡。
- 2. 请使用 Micro SD 卡 10 级, 最高支持 32GB。
- 3. 使用前请先格式化 Micro SD 存储卡。
- 4. 若摄像中屏幕显示"*卡速过慢*",表示设备中的存储卡卡速过慢不敷使用,请立 即停止摄像并更换卡速较高的存储卡,以避免造成无效的摄像或文件损坏。
- 5. 若摄像中屏幕显示"存储卡空间过于零碎,表示存储卡已无法将录制的文件储 存起来,请将存储卡中需要留存的文件备份之后再以本设备进行格式化。

## **2.2** 安装在车内

### **2.2.1** 固定在挡风玻璃上

1. 将托架基座推入设备上方的托架插孔 中,直到听到咔嗒声固定。

- 2. 将托架的吸盘轻压于挡风玻璃上,再按 下托架的夹子固定托架。
- 3. 确认托架已牢牢固定。

![](_page_30_Picture_5.jpeg)

### **2.2.2** 调整设备位置

1. 松开旋钮,将设备垂直方向调整。

![](_page_31_Picture_2.jpeg)

2. 松开旋钮,将设备水平方向调整 (360度)。

![](_page_31_Picture_4.jpeg)

3. 锁紧旋钮,并确认设备已牢牢固定。

## **2.3** 连接电源

只使用所提供的汽车适配器,启动设备以及为内置的电池充电。

![](_page_32_Figure_2.jpeg)

- 1. 将汽车适配器的一端连接到设备的 USB 端口。
- 2. 将汽车充电器的另一端插接汽车内的香烟点火器的插孔。汽车引 擎一旦发动,设备即自动开机。

#### 注:

- 1. 本设备仅适用产品所附之电源适配器,请勿使用其他厂牌以免设备烧毁或导致 电池爆炸。
- 2. 首次使用设备请将电池的电量充满。
- 3. 如果环境温度达到 45℃ 或以上, 则汽车适配器仍然可以供电给设备, 但不会 为锂聚合物电池充电。这是锂的特性,不是故障。

## **2.4** 设备开/关

### **2.4.1** 自动开/关

汽车引擎一旦发动, 设备就自动开机。如果启动自动记录功能, 则在 设备开机后,即开始自动摄像。

## **2.5** 初始设置

在使用设备之前,我们建议先打开*自动摄像*功能, 设置正确的日期与 时间。

### **2.5.1** 设置世界时间代码(**UTC**)

根据您所在的位置,您可能需要更改行车记录仪的当前UTC设置,以便 在检测到GPS信号时更新正确的日期和时间。

![](_page_33_Picture_79.jpeg)

\* 调整夏令时(DST)时,请确保向UTC偏差加1小时

\*\* 以下地区可能需要向夏令时(DST)加半小时

## **3** 使用行车记录仪

### **3.1.1** 车道偏移侦测

若开启车道偏移侦测,当行车达设置时速 且偏离车道时,设备会发出警示音与警示 画面提醒。

![](_page_34_Picture_3.jpeg)

播放摄像,其方式如下:

- 1. 按  $\implies$  按钮讲入 OSD 菜单。
- 2. 按 ▲/▼ 按钮选取车道偏移侦测, 再按 OK 按钮。
- 3. 按 ▲/▼ 按钮选择所需的时速设置 (关 / 80km/h / 90km/h / 100km/h),并且调整设备使拍摄画面中的车道与车道偏移校正图
	- 示 <br /> 相重迭, 再按 OK 按钮完成设置。

![](_page_34_Picture_9.jpeg)

4. 按→ 按钮,弹出菜单。

注:

本设备安装位置必须在汽车后照镜背面正中间,以提升判断车道偏移侦测的正确 性。

#### **3.1.2** 运动探测

若开启运动探测功能,当行车记录仪关机時,屏幕会出现 "按 **OK** 键 将关机,或 **10** 秒后进入运动探测" 。指经过 10 秒后系统会自动进 入运动探测模式,当设备侦测到镜头前任何物体移动时会自动启动摄 像。

开机后打开自动摄像,其设置方式如下:

- 1. 按 → 按钮讲入 OSD 菜单。
- 2. 按 ▲/▼ 按钮选择运动探测, 再按 OK 按钮。
- 3. 按  $\triangle$ /▼ 按钮选择 开, 再按 OK 按钮。
- 4. 按→ 按钮,弹出菜单。

注:

- 1. 在电池充满与状态良好的情况下,运动探测可连续摄像时间约 30 分钟。
- 2. 电池的蓄电能力会随着设备使用逐渐减少,此为电池的正常现象。

3. 当设备进入运动探测模式, 屏幕将于 30 秒后关闭。

### **3.1.3** 紧急摄像

在摄像期间再按一次 OK 按钮将会讲入 紧急摄像模式,并于屏幕左上角会显示" **紧急摄像** 字样, 在紧急摄像模式中录下 的文件会被保护起来。

按下 ▼ 按钮即会停止摄像。

![](_page_35_Picture_14.jpeg)

#### 注:

- 1. 若启动*碰撞侦测* 功能并侦测到碰撞, 则设备会自动启用紧急摄像。
- 2. 紧急摄像的文件会被另外储存成被保护的文件, 避免文件被循环录像覆盖, 4G 存储卡约可储存5组紧急摄像文件,8G(含以上)存储卡约可储存10组紧急摄 像文件。当紧急摄像的文件已满,屏幕会出现"*紧急摄像文件已满*"的警示, 设备并会自动删除第一笔紧急摄像文件。

## **3.2** 播放视频与照片

播放视频与照片,其方式如下:

- 1. 如果正在摄像、需先按 ▼ 按钮停止摄像。显示待机屏幕。
- 2. 按→ 按钮讲入 OSD 菜单。
- 3. 按 ▲/▼ 按钮选取您要浏览的文件 类型,再按 OK 按钮。
- 4. 按 ▲/▼ 按钮查看下一个或上一个 文件,再按 OK 按钮, 查看全屏幕中 文件。

![](_page_36_Picture_68.jpeg)

注**:** 

您可以从待机屏幕按 ▲ 按钮直接进入播放模式, 最后的摄像会显示在屏幕上。

#### **3.2.1** 删除文件

删除文件,其方式如下:

- 1. 如果正在摄像、需先按 ▼ 按钮停止摄像。
- 2. 按 → 按钮, 进入 OSD 菜单。
- 3. 按 人 / 按钮,选取文件删除,再按 OK 按钮。
- 4. 按 ▲/ 转钮,选取文件类型,再按 OK 按钮。
- 5. 按 △/ 转钮,选取您想要删除的文 件,再按 OK 按钮, 进入删除菜单。
- 6. 按 ▲/▼按钮,选取一个选项。

![](_page_37_Picture_8.jpeg)

![](_page_37_Picture_107.jpeg)

7. 按 OK 按钮, 确认删除。

注**:** 删除的文件不能恢复。删除前,确保文件留有备份。